#### **CDMA\_01 - a simulation of a simplified CDMA system**

**Günther Sinapius, gsinapius@onlinehome.de**

**Original Version 05/2002 Adaptation to Windows XP 01/2007**

#### **Adaptation to Windows XP January 2007**

**The program also runs under Windows XP. However, some default settings like buttons or default fonts seem to differ from those of Windows 98. Therefore the layout had to be revised. In addition minor amendments were made to the program.**

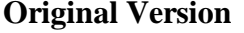

**I. Introduction II. How to run the program III. The CDMA system IV. Input parameters V. Outputs VI.Programming notes VII.References**

**Appendices**

#### **I. Introduction**

**This program simulates the transmission and reception in a simplified CDMA system. Before the simulation is started, several parameters of the system can be choosen. Some parameters can also be modified later on. When a transmission/reception cycles has been finished, various displays can be obtained, e.g. signal amplitude vs. time and the operation of a Viterbi decoder. In the following the CDMA system, the input parameters, the outputs and the program are briefly described. The reason for writing this program was twofold:**

- **• to gain a deeper understanding of CDMA systems,**
- **• to get an idea of object-orientated programming in C++.**

**In their imperfection, both, the CDMA system and itsimplementation in C++ reflect this starting point.**

In the CDMA system the main emphasis is put on the results of the coding and modulation and the **corresponding demodulation and decoding stages. The signals which result from each of theses stages can be visualized in the form of plots.**

**The following issues are not treated consistently or not included and could be improved**

- **• the normalisation after the analog modulation stages,**
- **• the channel, i.e. Rayleigh fading, delay spread. frequency selective fading and the Doppler effect,**

**Original Version May 2002**

- **• the RAKE receiver,**
- **• the exchange of data between the different C++ classes (see also sect. VI. below),**
- **• superfluous "include" commands,**
- **• the visual design.**

#### **II. How to run the program**

**The program has been written with the Borland C++ Builder 5, for Windows 2000/98/95/NT and should therefore run under these operating systems. To run this program, the following files have to be in the sane directory**

- **• CDMA\_01.exe (the program) and**
- **• borlndmm.dll, vcl50.bpl , cc3250mt.dll**

**The screen resolution has to be set to 1024 x 768 pixels. To start the program, double-click CDMA\_01.exe.**

**When started, the program comes up with a start-up menue, which allows some running paramters to be set. After setting the parameters click "setup" to proceed to the run-time menue appears which allows you to**

- **• modify some of the running parameters;**
- **• modify the time scale for the display of the signals;**
- **• start the simulation of a transmission/reception cycle.**

**When the signals for such a cycle have been calculated, the run-time menue presents various choices for inspecting the signals or to obtain information on elements of the system.**

#### **III. The CDMA system**

**The CDMA system is made up from seven logical stages which comprise respective modulators/encoders and corresponding demodulators/decoders, cf. Appendix 1. Stage 0 is a dummy to allow the input of data bytes which subsequently are converted to data bits. Stages 1-5 perform the digital signal processing and in stage 6 the analog processing takes place. For testing purposes the system can be simplified by selectively bypassing/switching off any of stages >= 2 and the subequent higher stages. In stage 6, the Q branch, the IF and the RF de/modulation and four optional bandpass filters can be selectively de/activated. These options do not reflect realistic choices for real CDMA systems.**

#### **IV. Input parameters**

**In the start menue of the program four buttons to view/change running parameters of the program are shown.They are relate to (for details cf. appendix 2):**

- **• start parameters**
	- **can beviewed/modified at this stage only, because they influence the memory allocation for the program.**
- **• analog modulation parameters**
- **• bandpass filter parameters**
- **• noise/distortion parameters**
	- **parameters to be viewed/modified for every new transmission/reception cycle**

**The analog modulation, bandpass filter and noise/distortion parameters can also be set in the runtime menue.**

# **V. Outputs**

**Once a transmission/reception cycle is completed, the following can be displayed**

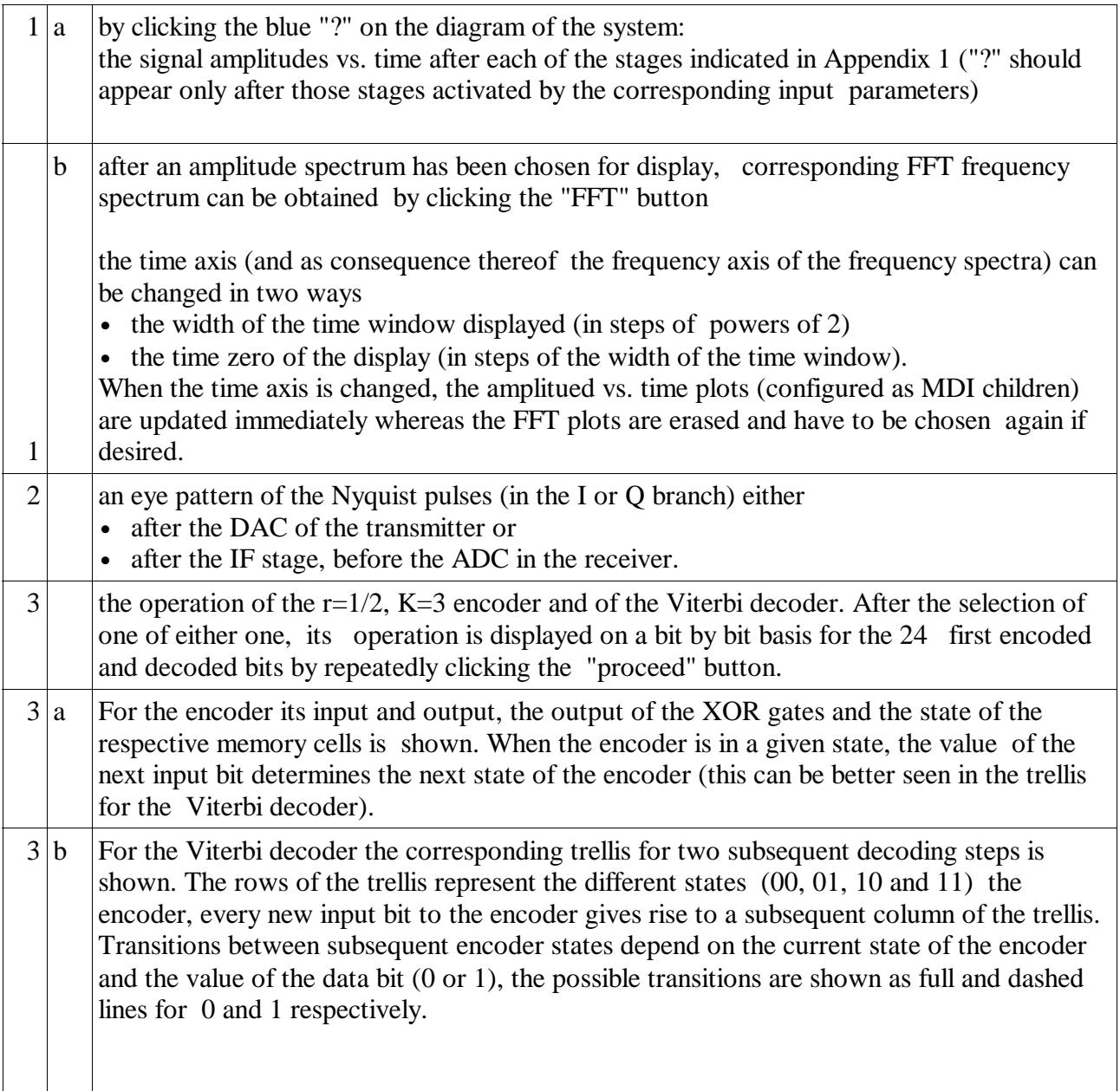

### **CDMA** 01 **4** */* **7**

**The output of the Viterbi decoder is that path connecting subsequent decoder states for which the sum of squared deviations (between the two received signals and the nominal values for a given transition) over all elements, i.e. transitions, of the path is minimal. The evolving path is drawn in bold, its color is chosen according to the most probable values of the corresponding pair of received signals (blue, green, velvet and red for 00, 01, 10 and 11 respectively), the value of the corresponding data bit is indicated by the style of the path (full line or dashed lines for 0 or 1). Underneath the trellis plots the following values are displayed**

- **• the value (0 or 1) of the respective encoded bit,**
- **• the value (0 or 1) of the respective decoded bit, which results in state 00,**
- **• the amplitude of the two received bits which are decoded,**
- **• the accumulated squared deviations from the theoretical values of the received data along the path ending in the states 00, 01, 10 and 11.**

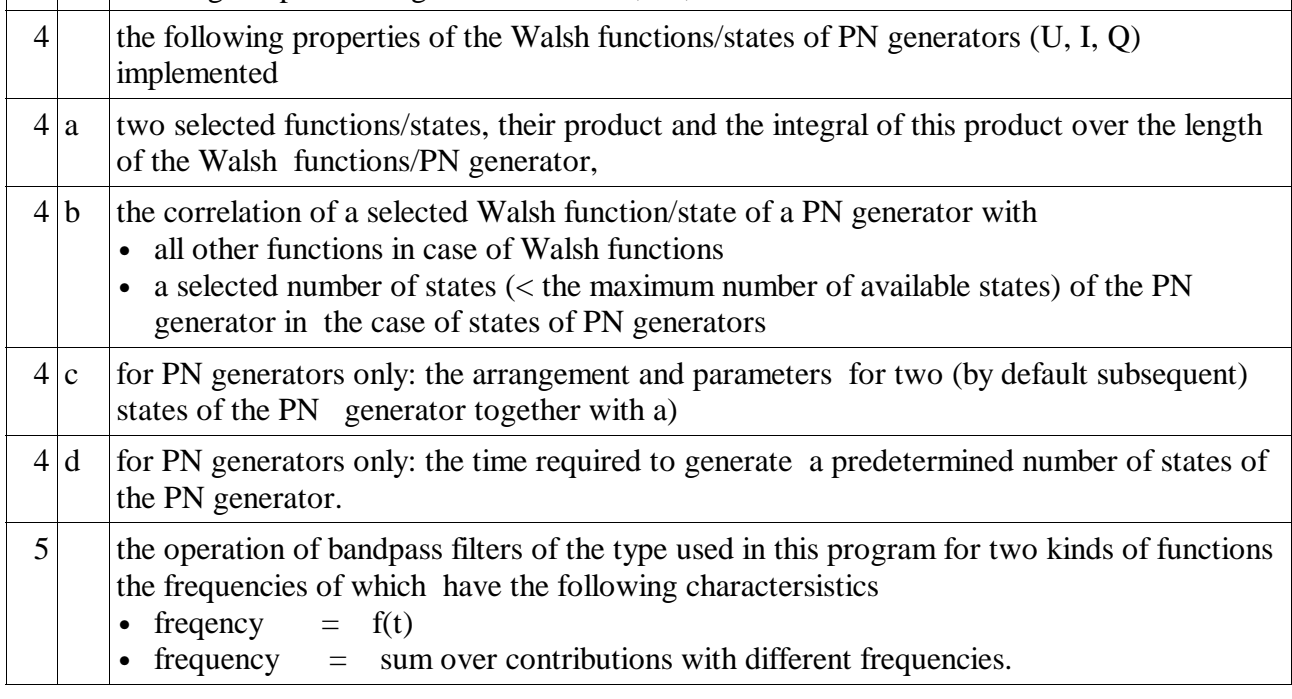

#### **VI. Programming notes**

**VI.a. The main elements of the program are**

- **• the file CDMA\_01.cpp - the WINDOWS program**
- **• the file main\_screen.cpp - the form TMain\_screen**
- 
- 
- **• the file main\_program.cpp - the main program to control the program flow**

### **VI.b. Logics**

- **• I/O frames with one instance, which contain all their programs and get data via "extern": eye\_patterns spreading\_fcts**
- **• I/O frames with one instance, which contain all their programs and transfer data via transfer routines, which transfer resp. addresses**

**set\_times parameter\_menue • output frames with more than one instance, which contain no programs or paramters signal\_plot: calls on paint plot\_data((TSignal\_plot\*)((TPaintBox\*)Sender)->Parent) fourier\_plot: calls on paint plot\_fft((TPaintBox \*)Sender) pn\_generator: made visible by spreading\_ftcs and filled by Plot\_gen which is called by spreading\_ftcs**

### **VII. References**

**Backgrounds on the following topics can be found in the books and articles indicated below. This selection is rather arbitrary and reflects essentially which texts I was familiar with and which were at my disposition when I dealt with particular aspects of the program.**

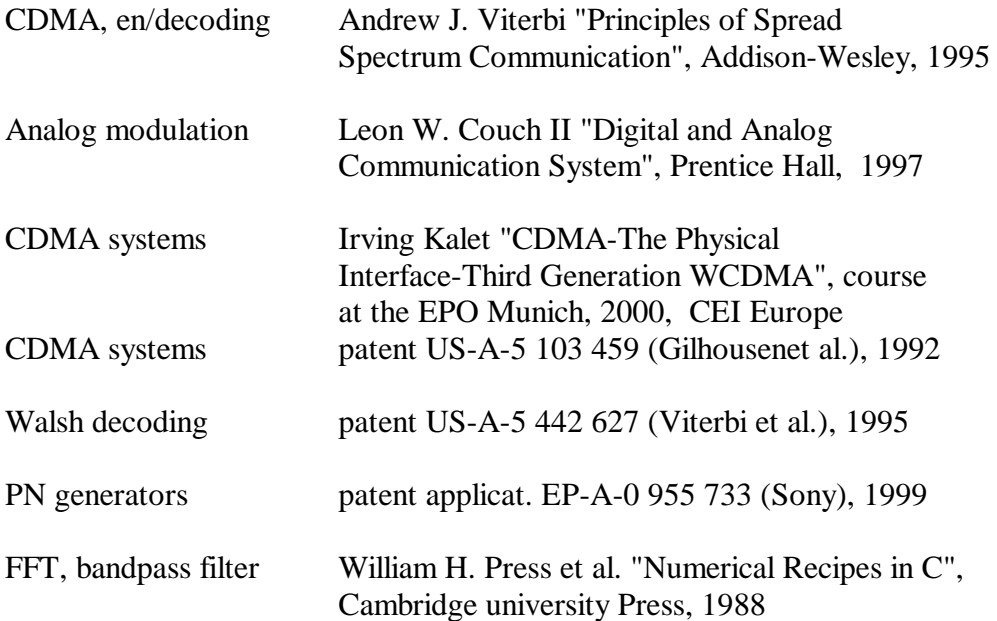

# **CDMA\_01 6 / 7**

# **Appendix 1:**

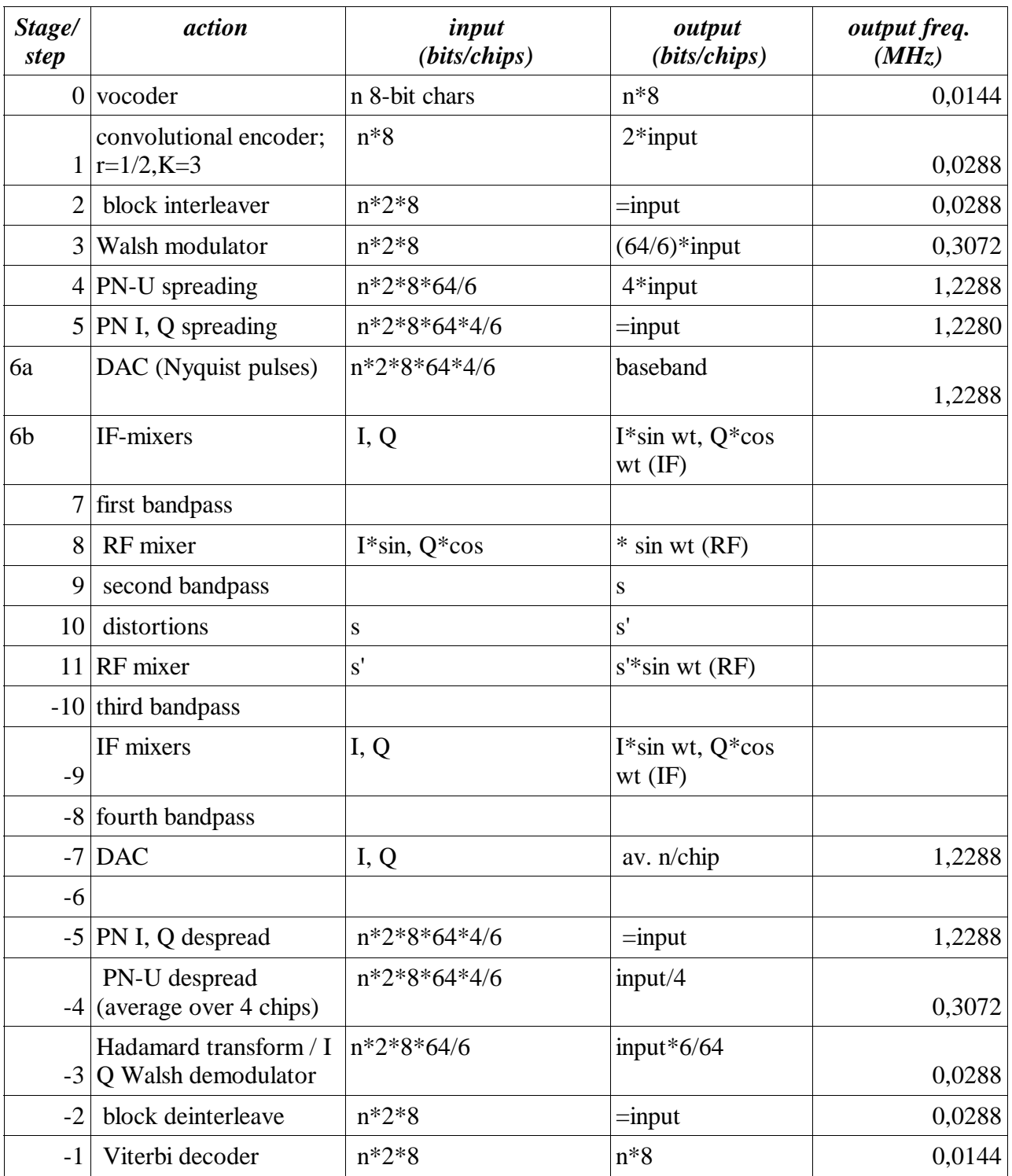

# **CDMA\_01** *7* **/***7* **<b>***7*

# **Appendix 2:**

**The meaning of the running parameters is as follows**

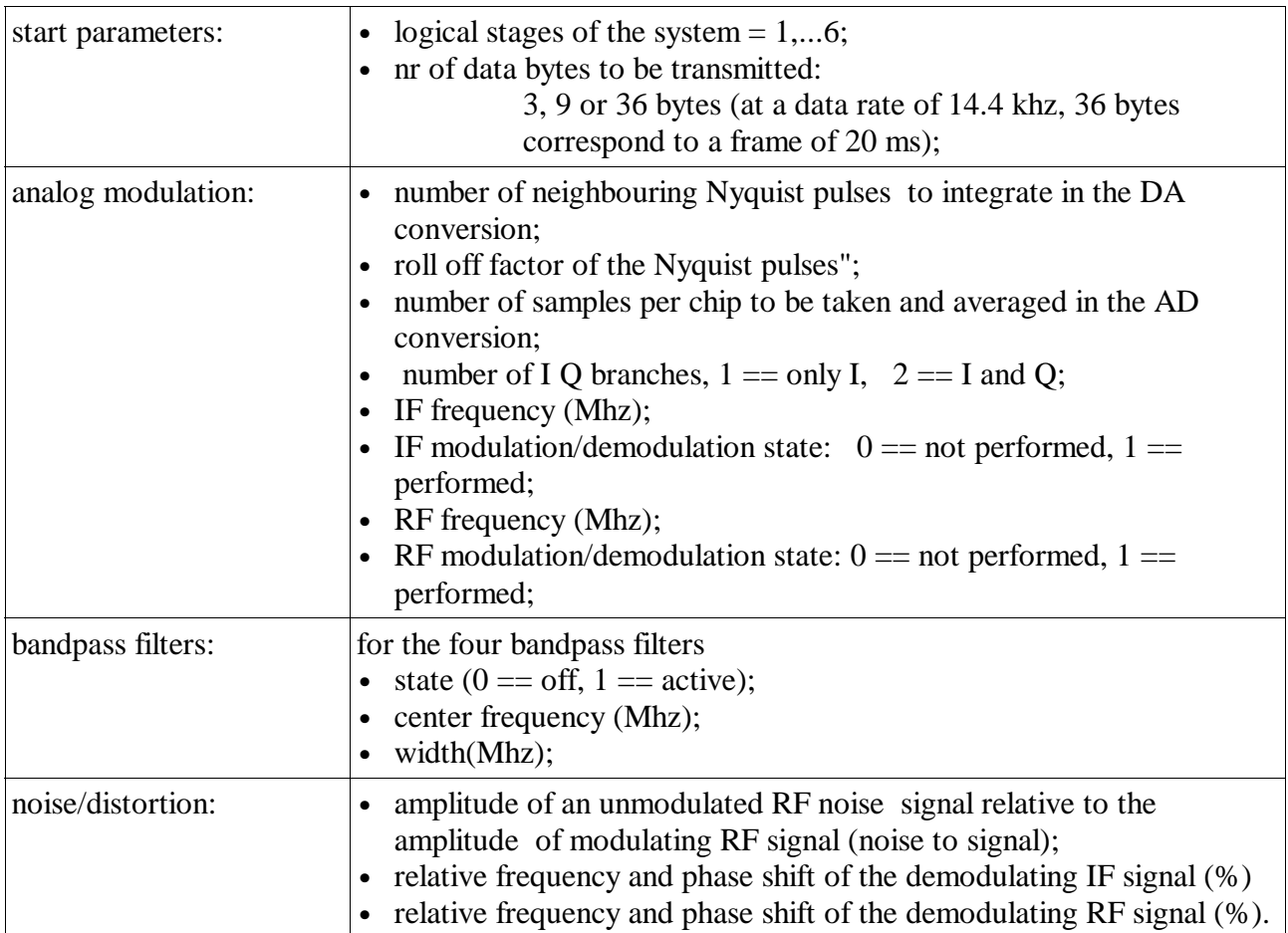